# Welcome to Imber Court Photo Training **Conline Diploma Course** Module 10

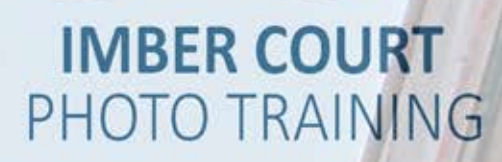

## Understanding Your DSLR

### EDITING DIGITAL IMAGES

There are many image editing software programmes on the market today, some that come free with Windows or Mac operating systems. These free packages enable us to carry out basic adjustments and to view the settings we used on the camera to capture the shot in the first place. Apple have iPhoto which has recently been upgraded to 'Photo' whilst windows based computers have Windows Photo Viewer and Photo Gallery which simply allows us to view the settings and crop our images. Adobe Photoshop is the industry standard software for editing our images.

Lots of photographers still think of 'Photoshop' as cheating! You need to think of this software as your digital darkroom. Don't think that you can turn an awful image into a work of art but you can definitely turn a well taken image into a stunning one.

Adobe Photoshop is quite expensive to purchase but don't worry Adobe also produce Adobe Photoshop Elements which up until a few years ago was a very basic product with limited editing options although nowadays it is an excellent choice of software and we believe it is a product that you will definitely need to use as a photographer. In the next module we will show you some of the basic tools that we can use in the software to improve our images. You will need to either purchase a copy or download a free trial for 30 days from the Adobe website. If you are going to be serious about your photography then it is well worth considering Adobe Creative Cloud which users pay a monthly subscription to use and includes Adobe Photoshop, Adobe Lightroom and many other software products from the Adobe range.

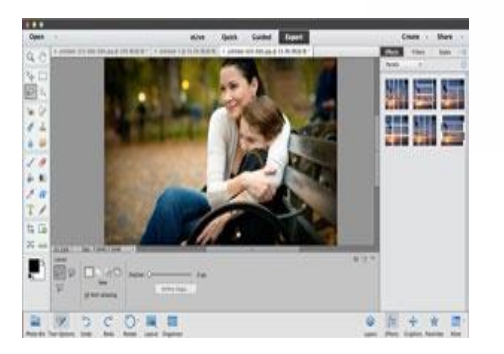

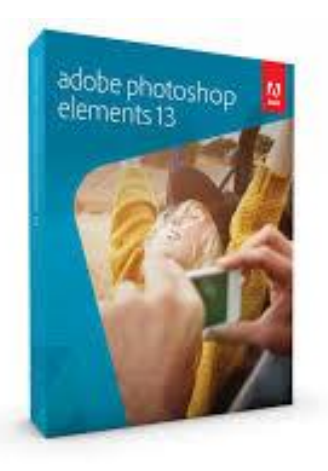

#### Adobe Creative Cloud Suite

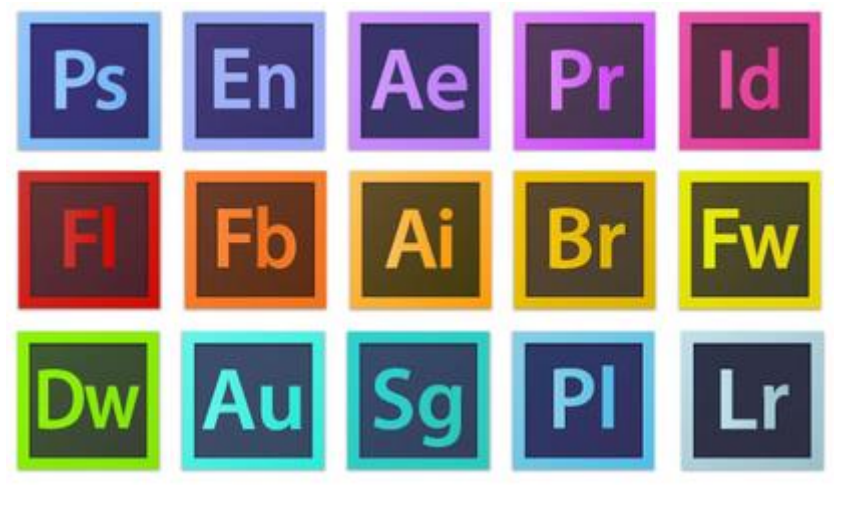

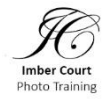

### Understanding Your DSLR

#### EDITING DIGITAL IMAGES

Once you have downloaded your images onto your computer an excellent way of learning from your mistakes is to view the shots that you have taken. Rather than deleting the not so good ones straight away, view them on your screen and see what settings you used. Try and work out from the good images what worked well and from the poor ones what settings you selected and if these were the reason for the not so good shot. We all learn from our mistakes!

If you use a Windows based machine open your image in Windows Photo Viewer and in the 'details' tab click 'properties' this will display all the settings selected when capturing the image. In Apple computers use iPhoto or photo to view all your shooting information.

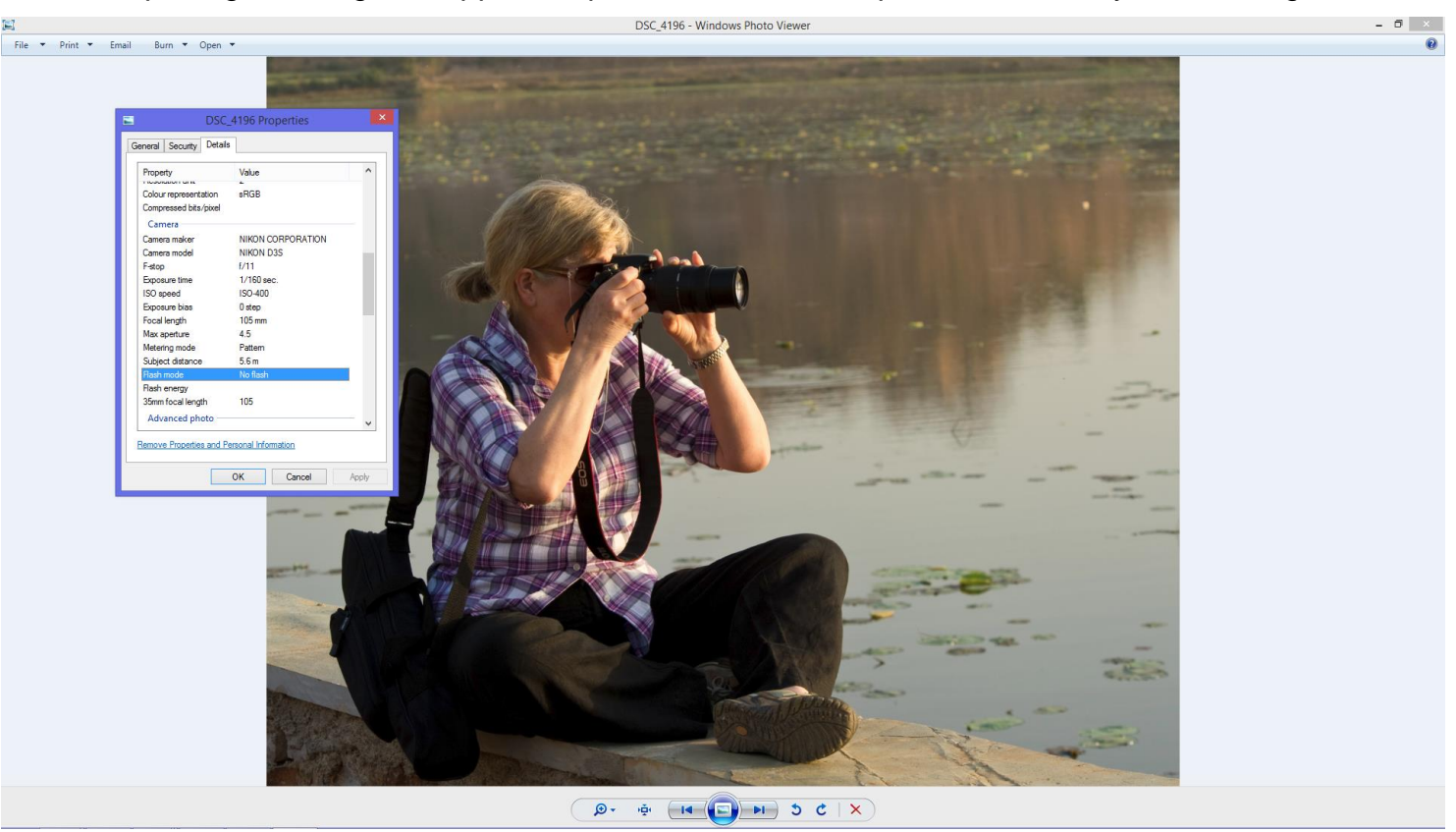

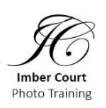

### Understanding Your DSLR

#### EDITING DIGITAL IMAGES

In Module 11 we will show you how to crop an image, remove small marks and spots using the spot healing brush and remove larger objects using the clone tool. We will also show you how to adjust exposure, white balance and various other tools in the Adobe RAW editor.

We should also mention some software called the 'Nik Collection' which is now supplied by Google. This software consists of seven plugins that work within the Photoshop and Lightroom filters tool. This is a powerful simple to use effects application that can result in excellent end results.

This software allows you to:

- Explore the look and feel of classic cameras, films, and lenses
- Master the art of black-and-white photography with darkroom-inspired controls.
- From natural to artistic, explore the full potential of HDR photography. Not available for use in Photoshop Elements.
- Improve your images with noise reduction tailored to your camera.
- A comprehensive set of filters for colour correction, retouching, and creative effects
- Selectively adjust the colour and tonality of your images without complicated masks or selections.
- Bring out hidden details consistently with the professional's choice for image sharpening.

You can download a free trial of this software from www.google.com/nikcollection

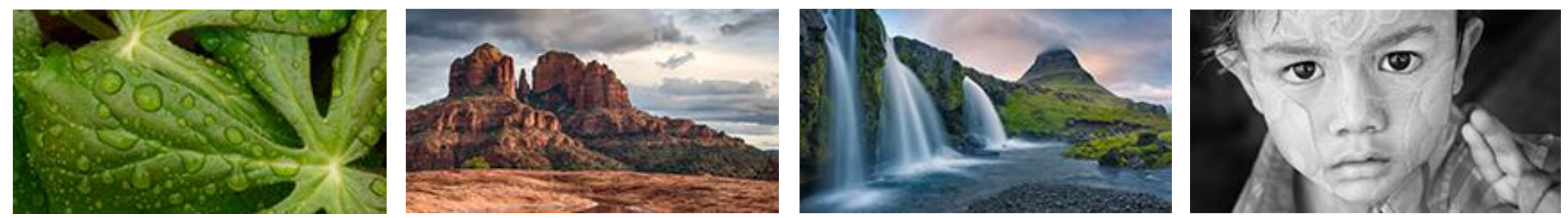

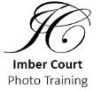